# National Rivers and Trails Wikipedia Editing Workshop

Ariel Cetrone Institutional Partnerships Manager Wikimedia DC User: @Ariel Cetrone (WMDC)

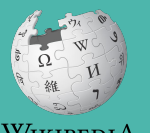

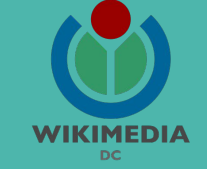

Presented by U.S. Department of the Interior - Bureau of Land Management with support from Wikimedia District of Columbia

April 12, 2018 | Washington, DC

10AM-1PM

# **Agenda**

- **•** Overview
- Housekeeping: Wifi, **Dashboard**
- Introduction: What is Wikipedia?
- Wikipedia and gender
- Basics and policies
- Create and username/Sign-in
- Article anatomy
- Let's practice
- Other ways to edit
- Let's edit!

# **Housekeeping**

**Navigate to the wiki event page. Go to Wikipedia.org and enter the following shortcut into the search bar. WMDC-BLM Bookmark this page. We will use it throughout the day.**

## **Introduction**

# **Wikipedia: the 21st-century encyclopedia**

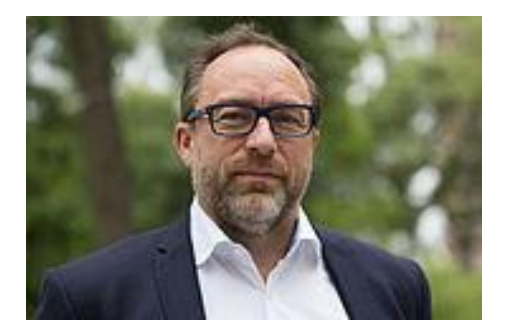

*"Imagine [a world](https://en.wikiquote.org/wiki/World) in which every single person on the planet is given [free](https://en.wikiquote.org/wiki/Free) access to the sum o[f all](https://en.wikiquote.org/wiki/All) human knowledge. That's what we're doing."*

-Jimmy Wales, co-founder, Wikipedia

# **About us**

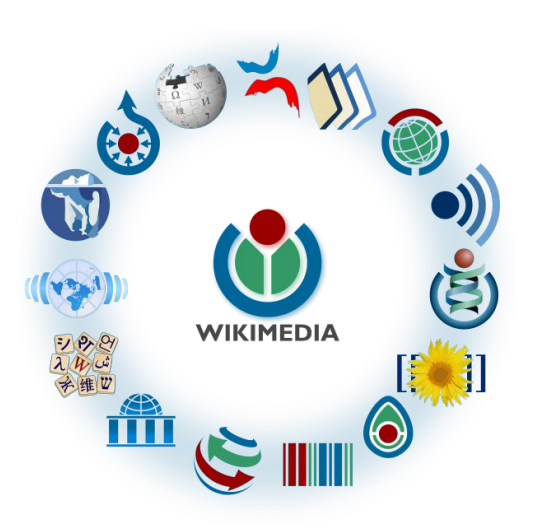

Free as in beer, Free as in freedom ... gratis et libre Created and edited by volunteers

Overseen by nonprofit Wikimedia Foundation

All edits and versions recorded forever (revision history)

5+ million articles, 270+ languages

75k active users/month, 11k very active users/month

## **Free...**

All content freely licensed without restrictions

Creative Commons Attribution Sharealike or Public Domain

Written content or image/video/audio uploads

Wikimedia Commons - multimedia repository commons.wikimedia.org

Commercial re-use is absolutely allowed. Google, publishers...

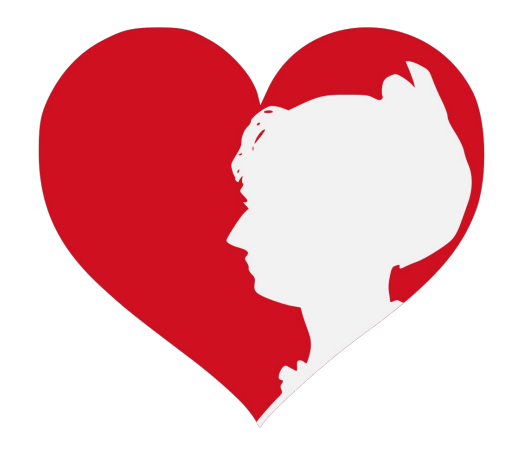

## **Wikipedia and Gender**

# Editor gender gap? Unsilence the silent

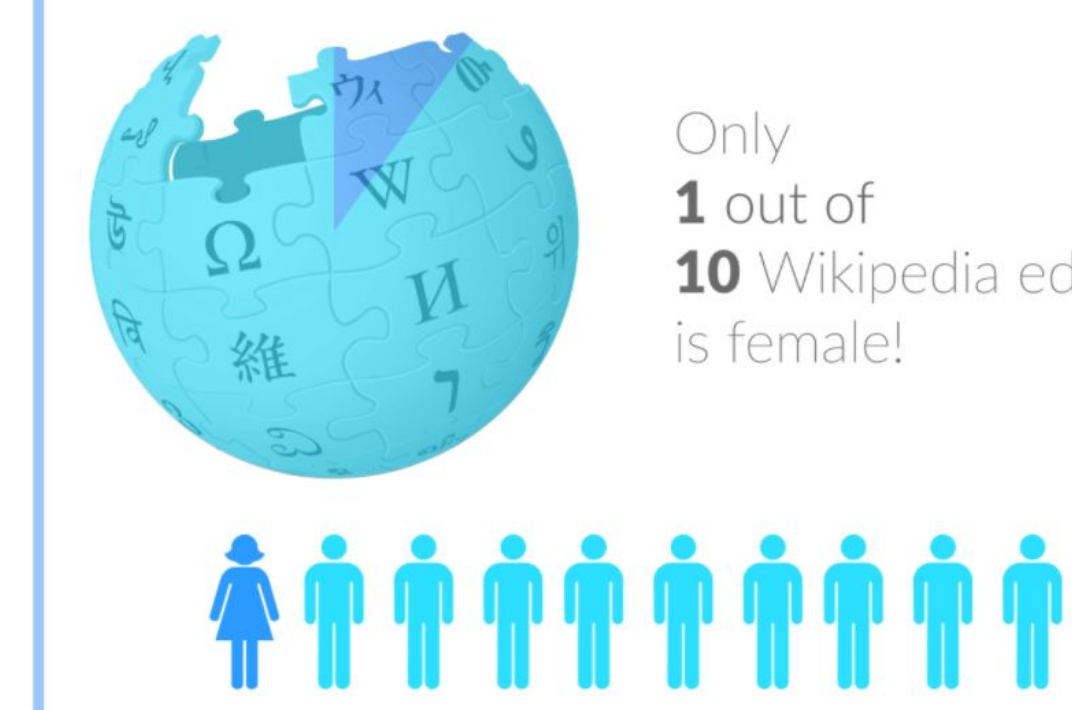

10 Wikipedia editors

# **Content gender gap? Make the invisible visible**

### **Percentage of women's biographies**

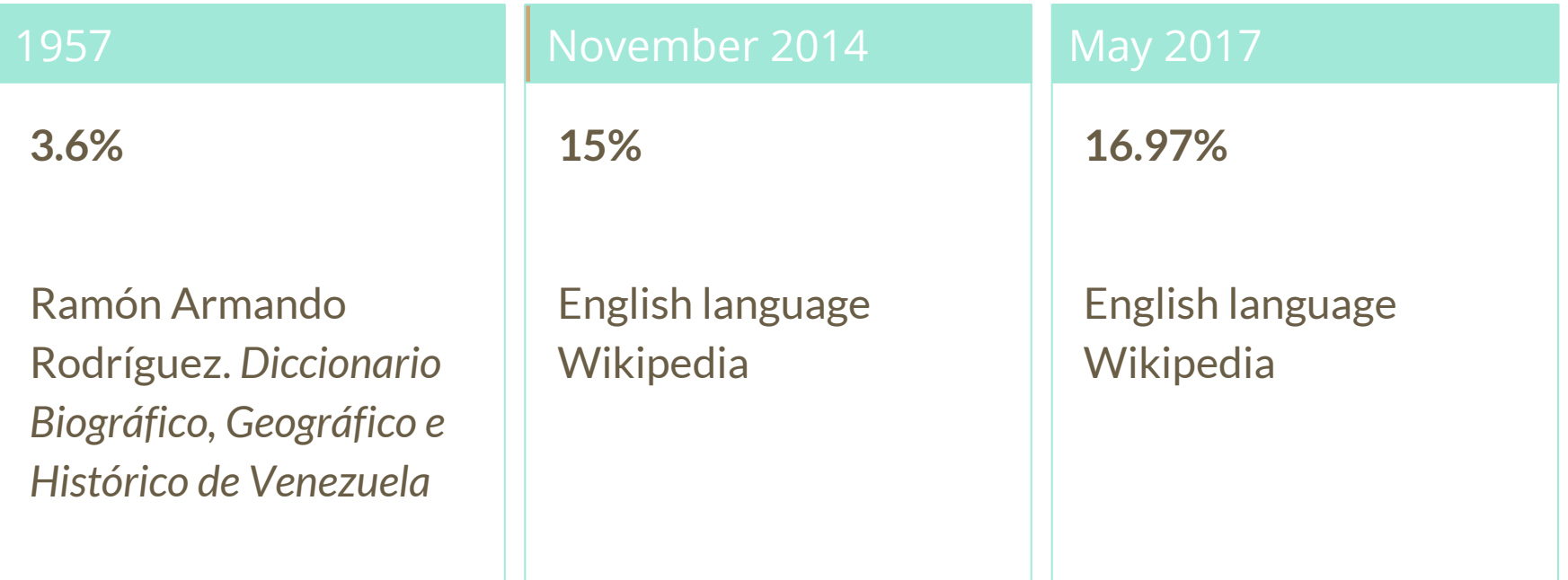

## **How Can We Fix This?**

- Engagement through edit-a-thons, training opportunities and [Wikiprojects](https://en.wikipedia.org/wiki/Wikipedia:WikiProject_Women_in_Red#Worklists) [like Women in Red.](https://en.wikipedia.org/wiki/Wikipedia:WikiProject_Women_in_Red#Worklists)
- Ideal Partners Are: Nonprofits\*, colleges/universities, government entities and beyond

### **\*75% of nonprofit employees are female. These nonprofits include educational, scientific and literary organizations. It's time to engage these 'gatekeepers'.**

\*Source The White House Project's 2009 report, *Benchmarking Women's Leadership*,

## **Basics and Policies**

# **Wikis**

- A website where anyone can edit any page at any time
- Meant to be "quick"
- Remembers all versions (nothing ever destroyed)
- Hyperlinks between pages

# **Wikipedia policies**

- **Neutral Point of View** written so all sides can agree
- **Notability** significant independent sources -> importance
- **Verifiability** Using reliable sources to reference information
- **No original research** point to existing scholarship
- **Assume good faith** start with congenial spirit
- **Conflicts of interest** disclose and abide by terms of service

## **Create A Username/Sign-in**

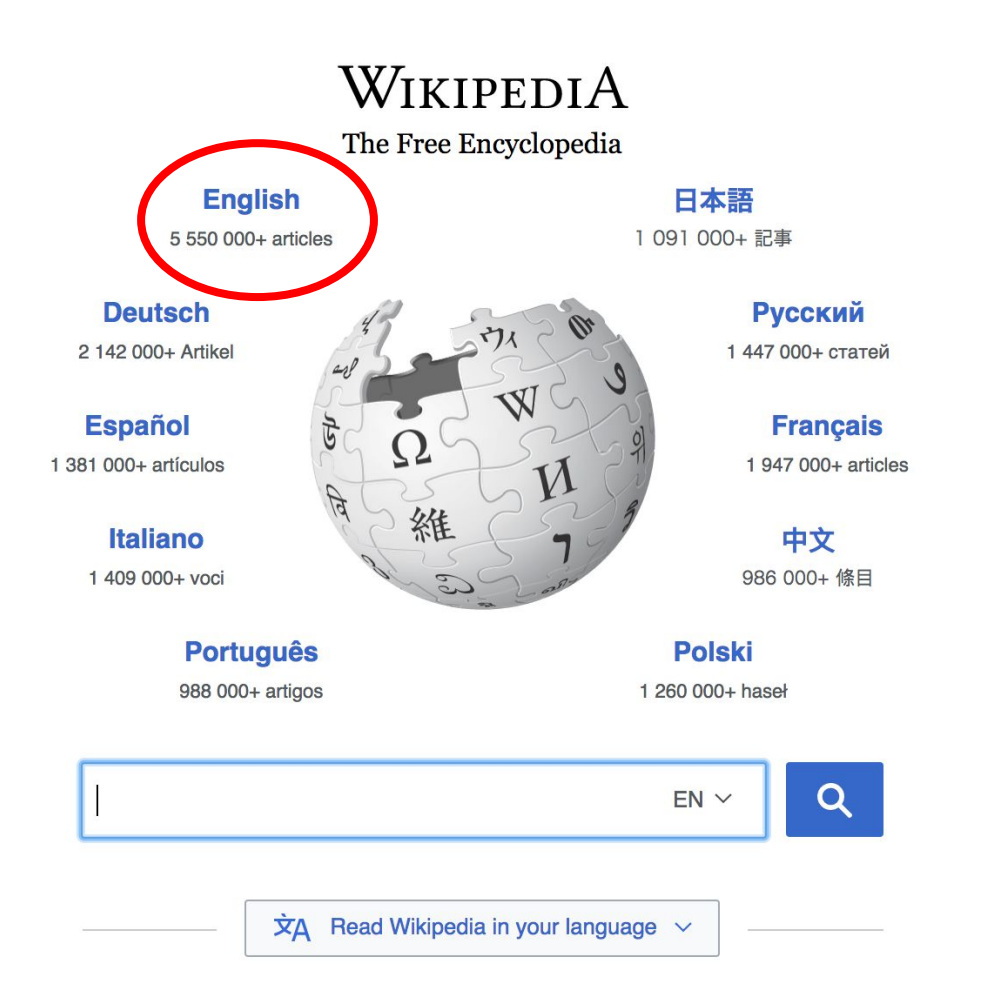

#### Not logged in Talk Contributions Create account Log in Search Wikipedia Read **View source View history**

- $•$  Arts
- Biography
- Geography
- History
- Mathematics
- Science
- Society
- Technology
- All portals

**J BC) was a queen of Seleucid** ighter of Ptolemy VIII and became the queen of Egypt in 115 to her brother, King Ptolemy IX, King Ptolemy X. In 103 BC, n alliance with the Seleucid ruler

#### In the news

- The British construction and services company **Carillion** goes into compulsory liquidation.
- The oil tanker MV Sanchi sinks with the loss of all 32 crew eight days after colliding with another ship

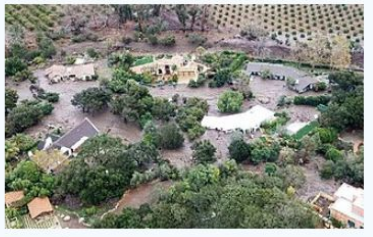

Mudflow damage in Santa Rarbara County

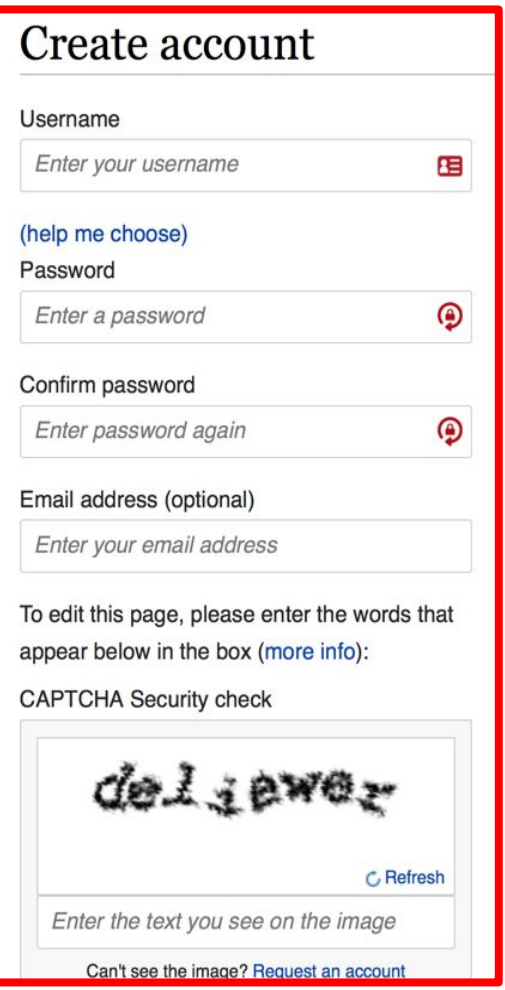

# **1. Create account and login**

[https://en.wikipedia.org/w/index.php?title=Special:CreateAccount](https://en.wikipedia.org/w/index.php?title=Special:CreateAccount&returnto=Wikipedia%3AWhy_create_an_account%3F)

- Individuals only; no institutional, shared accounts
- Advantages
	- Signals membership in community
	- Facilitates discussion
	- Preferences and privacy

**Article anatomy**

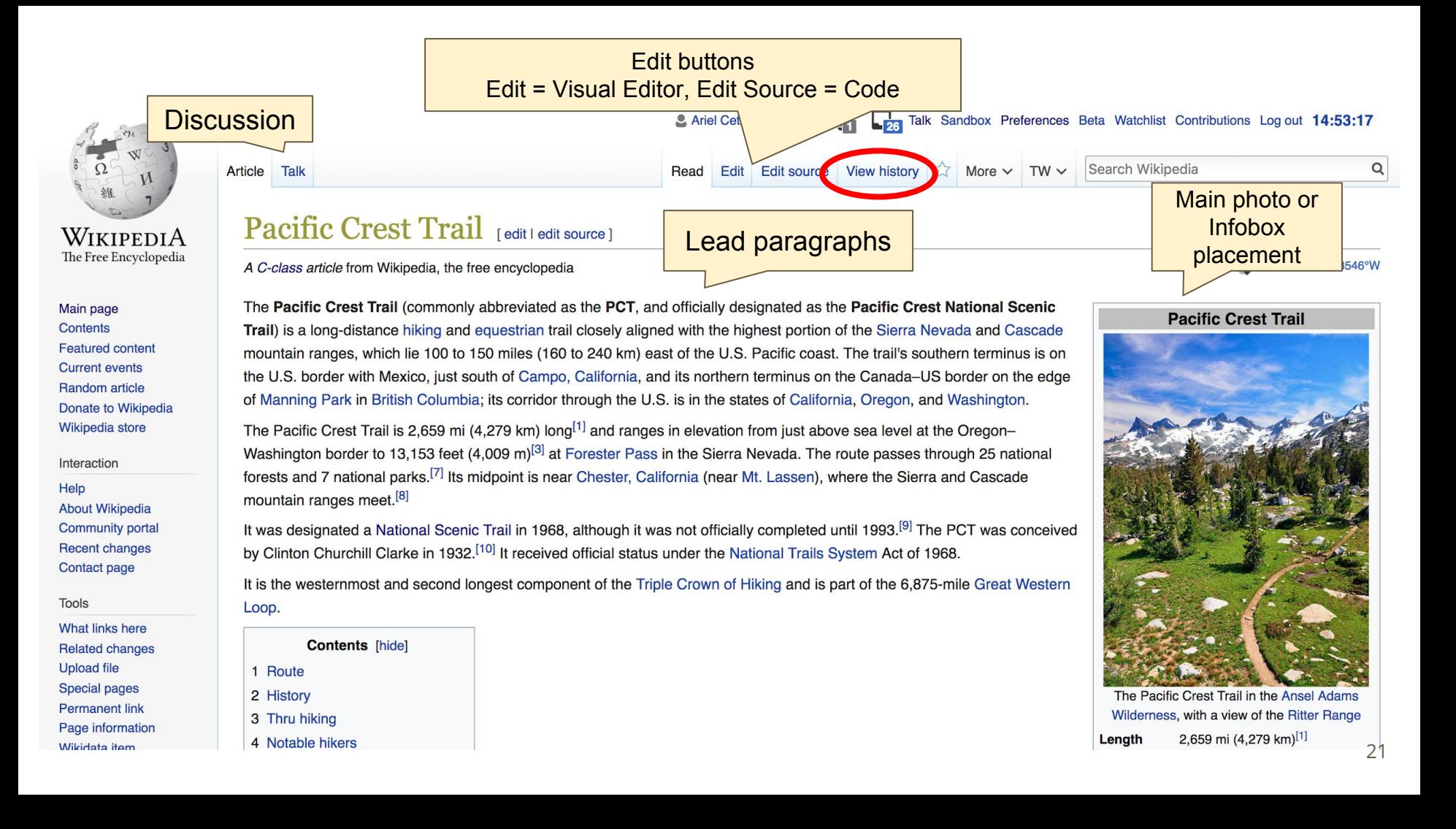

#### History [edit | edit source]

The Pacific Crest Trail was first proposed by Clinton C. Clarke, as a trail running from Mexico to Canada along the crest of the mountains in California, Oregon, and Washington. The original proposal was to link the John Muir Trail, the Tahoe-Yosemite Trail (both in California), the Skyline Trail (in Oregon) and the Cascade Crest Trail (in Washington).<sup>[9]</sup>

The Pacific Crest Trail System Conference was formed by Clarke to both plan the trail and to lobby the federal government to protect the trail. The conference was founded by Clarke, the Boy Scouts, the YMCA, and Ansel Adams (amongst others). From 1935 through 1938, YMCA groups explored the 2000 miles of potential trail and planned a route, which has been closely followed by the modern PCT route.<sup>[9]</sup>

In 1968, President Lyndon B. Johnson defined the PCT and the Appalachian Trail with the National Trails System Act. The PCT was then constructed through cooperation between the federal government and volunteers organized by the Pacific Crest Trail Association. In 1993, the PCT was officially declared finished.<sup>[9]</sup>

A (PDF).

#### References [edit | edit source]

- 1. ^ a b Halfmile's Pacific Crest Trail Notes Ashland, OR to Manu retrieved 2016-03-05
- 2. ^ Parks, Scott (2011-04-06). "Postholer.com Pacific C Book"& Retrieved
- 3. A a b Sources disagree on Forester Pass's el CACCES<br>feet (4,017 m)<sup>[5]</sup> while the USGS save 12 CACCES<br>showing The same of the Contract Service claims 13,180<br>The Same of the Contract Service claims 13,180<br>The Contract of Contract of the sessential 13,123 feet (4,000 m). feet (4,017 m)<sup>[5]</sup> while the USGS says 1268<br>showing 36.6941°N 118.3720°W 81<br>4. ^ "Pacific Crest National Scenic 32 Min.<br>01-16.
- 

fornia Online Map and Guide"&. USFS. 2005-04-26.

**óraphic Names Information System. United States Geological** 

- 5. ^ "Pacific Crest Trail Archived from the
- 6. A "Forester B **Surve**
- $7.$   $^{\circ}$   $^{\circ}$  Pa National Scenic Trail." Parks Directory of the United States. 2004 ed.

2006-05-25. Retrieved 2006-09-23.

- 8. ^ Bal Magazine. "Pacific Crest Trail: CA Section 31" & Trimble Outdoors.
- 9. A a b c d "History of the Pacific Crest Trail" & Archived from the original & on 2010-01-
- 36. ^ Taylor, Ihsan. "Best Sellers The New York Times"&. Nytimes.com. Retrieved 2012-03-06.
- 37. ^ "Interview with John Craig"& RadioNZ. Archived from the original & on 2012-04-03. In this interview, John was stated as being the oldest person to walk the trail but this was as a result of miscommunication. In 2010, White Beard walked the trail at 70 but he may not be the oldest.
- 38. ^ Doug Williams, Records set on Pacific Crest Trail &, at ESPN Enduracne Sports, September 3, 2013
- 39. ^ a b "Pacific Crest Trail (CA, OR, WA)" & Fastest Known Time, Retrieved 13 January 2015.
- 40. ^ "A walk on the wild side: meet the first woman to YoYo the Pacific Crest Trail" $\mathbb{R}$ . Irish Times.
- 41. ^ "Seattle Runner Smashes Speed Record For Full Length of Pacific Crest Trail" & Northwest Public Radio. [permanent dead link]
- 42. ^ "55 miles a day: Blistering pace for hiker seeking Pacific Crest record"& The Seattle Times.

#### External links [edit | edit source]

- Pacific Crest Trail Association & Non-profit that maintains and promotes the trail, and provides advice to hikers
- Postholer.Com <a>
<sub>Dostholer</sub> An extensive source of PCT information, journals, Google trail maps, printed maps, data book and more.
- PlanYourHike.Com $\mathbb{S}$  A website dedicated to helping hikers plan their Pacific Crest Trail thru hikes.
- Trailjournals.com& PCT Photos & 1,000+ Pacific Crest Trail Journals
- Pacific Crest Trail: A Ride to Remember & Documentary produced by Oregon Public Broadcasting
- . Islands In The Sky: Tales From The Pacific Crest Trail & KCET Covers the PCT
- BLM, Pacific Crest National Scenic Trail BLM's Summary of the PCT

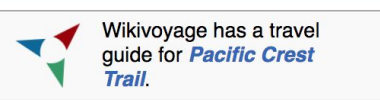

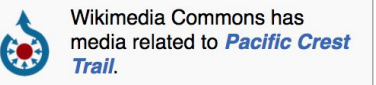

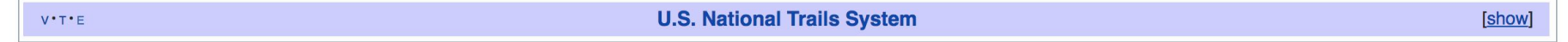

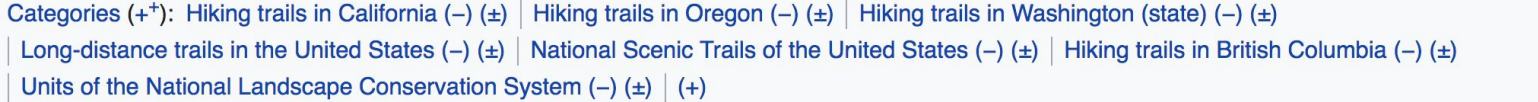

# **Article history**

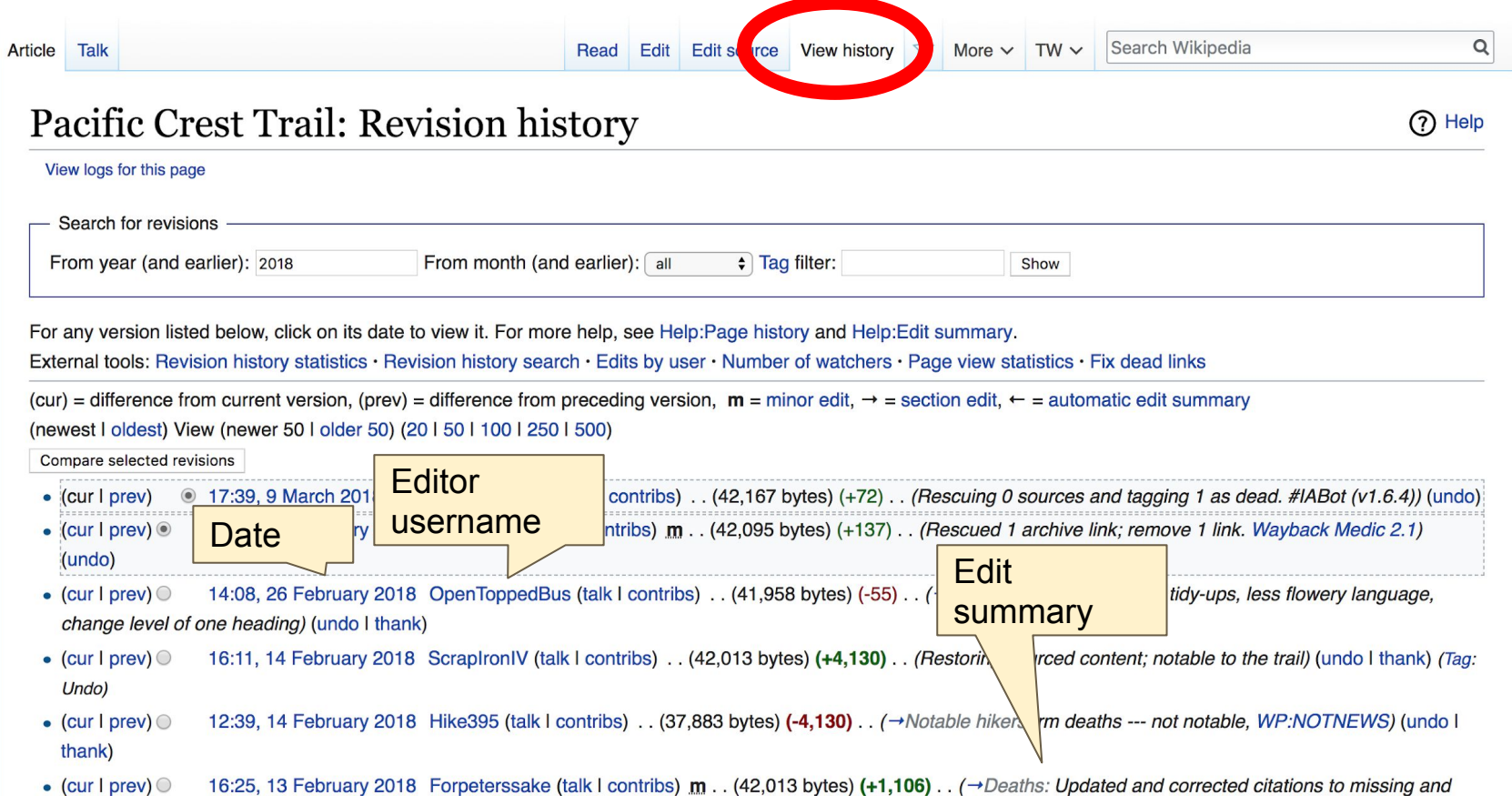

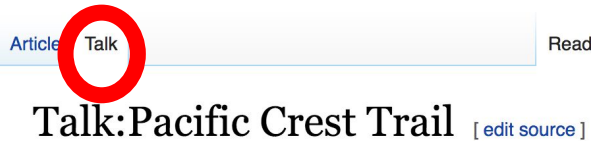

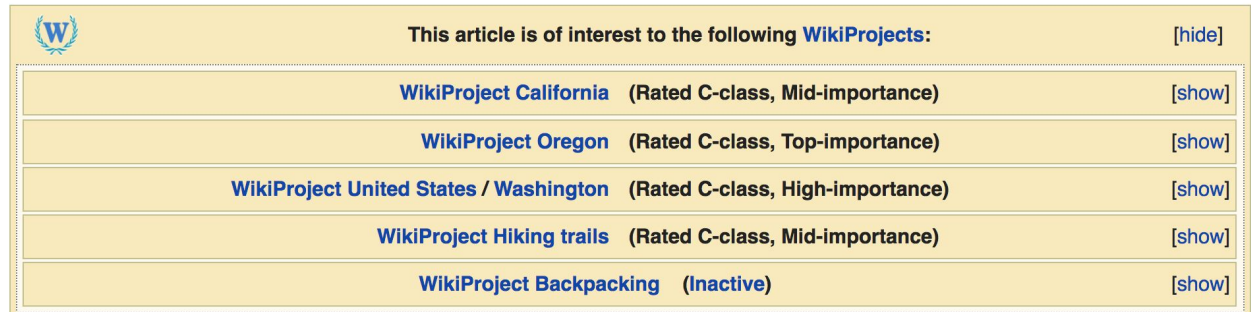

#### **Contents [hide]**

- 1 Proper name designation includes year 2000
- 2 PCT Deaths
- 3 References
- 4 Through vs, thru
- 5 difficulty=Easy to Strenuous
- 6 Might be good to discuss karelsabbe.com proposed change
- 7 Hiking records
- 8 Removal of material about Ryback possibly hitchhiking
- 9 External links modified (January 2018)
- 10 Trail deaths

**Archives**  $\overline{1}$ **Search** 

 $\alpha$ 

#### Proper name designation includes year 2000 [edit source]

**Let's Practice...**

### **Set Editing Preferences**

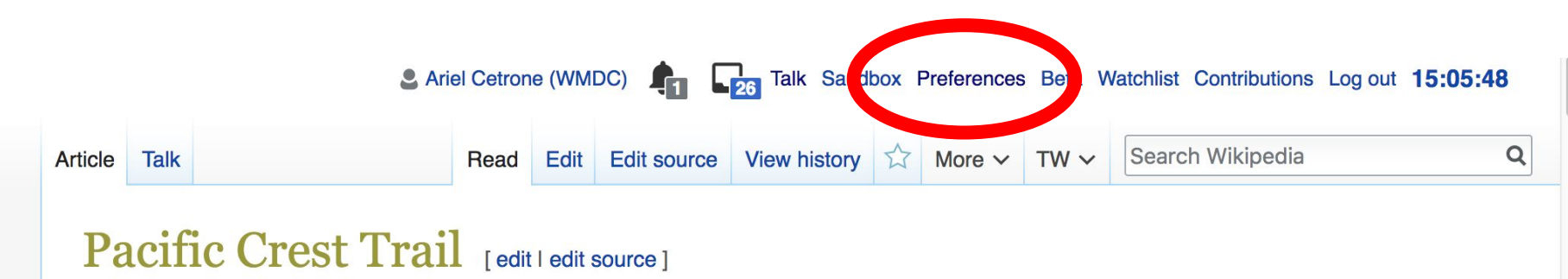

A C-class article from Wikipedia, the free encyclopedia

Coordinates: 40.2132°N 121.3546°W

The **Pacific Crest Trail** (commonly abbreviated as the **PCT**, and officially designated as the Pacific Crest National Scenic Trail) is a long-distance hiking and equestrian trail closely aligned with the highest portion of the Sierra Nevada and Cascade mountain ranges, which lie 100 to 150 miles (160 to 240 km) east of the U.S. Pacific coast. The trail's southern terminus is on the U.S. border with Mexico, just south of Campo, California, and its northern terminus on the Canada–US border on the edge of Manning Park in British Columbia; its corridor through the U.S. is in the states of California, Oregon, and Washington.

The Pacific Crest Trail is 2,659 mi (4,279 km) long<sup>[1]</sup> and ranges in elevation from just above ago lovel at the Oregon Weshington berder to 12,152 feet (4,000 m) $\frac{3}{3}$  at Escoster

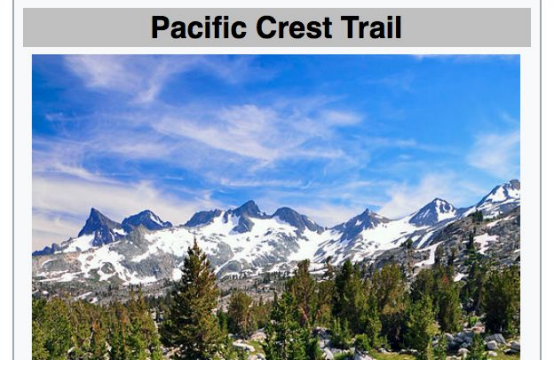

### **Set Editing Preferences**

### Preferences

For information about the settings on this page, see Help:Preferences.

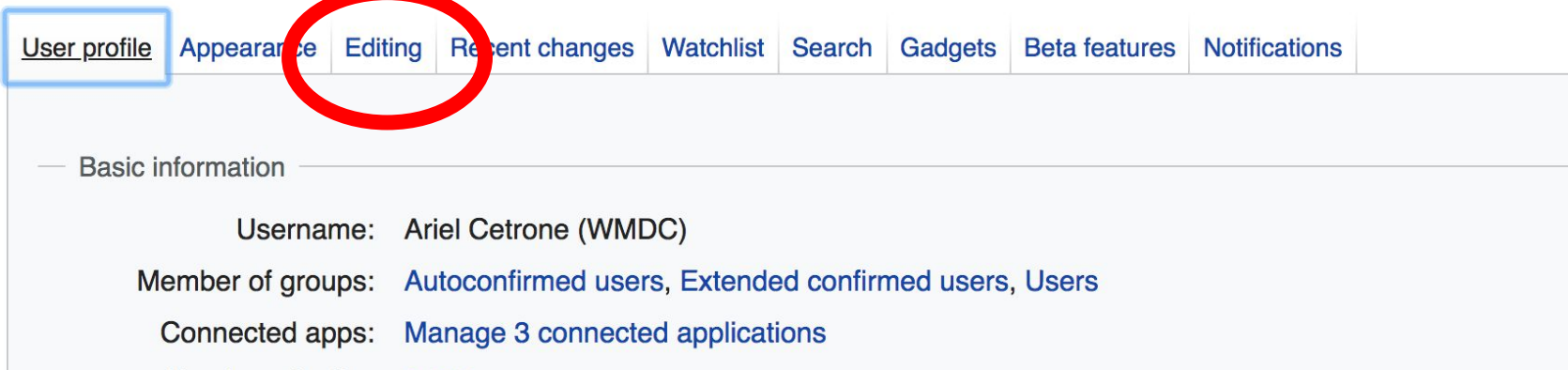

### **Set Editing Preferences**

#### Preferences

For information about the settings on this page, see Help:Preferences.

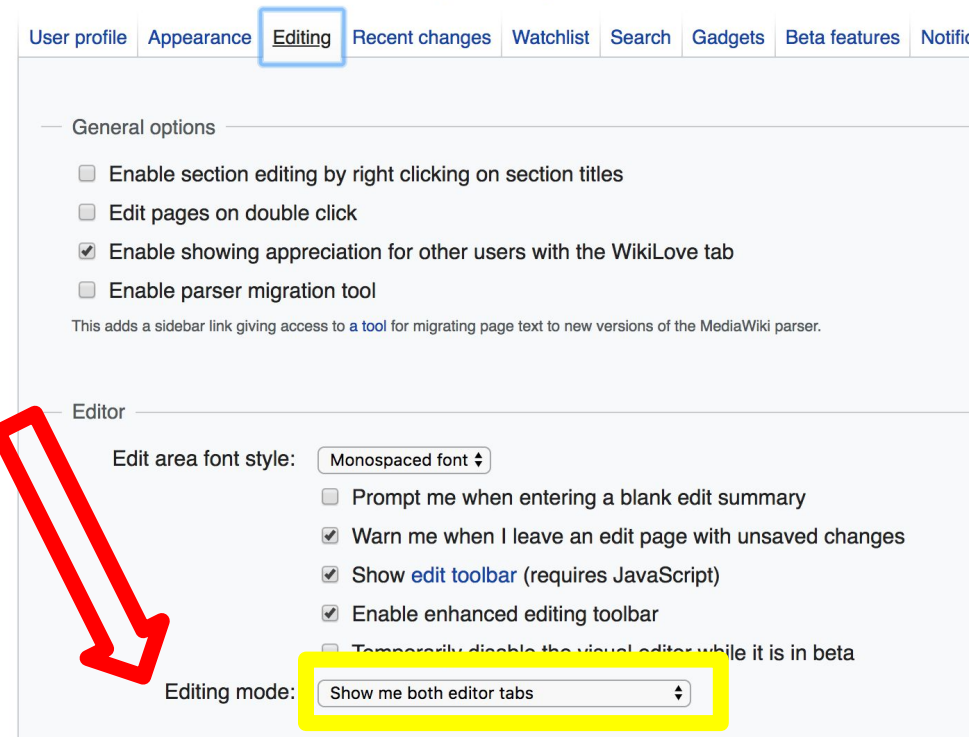

## **Edit w/ Visual Editor = What you see is what you get (mostly)**

- **1. Locate an article** 
	- **2. Select 'Edit'**
- **3. Unsure if you are in Visual Editor?**
- **Select the Pencil (red arrow), select 'Visual editing'**
	- **4. Edit as you would in a word processor**

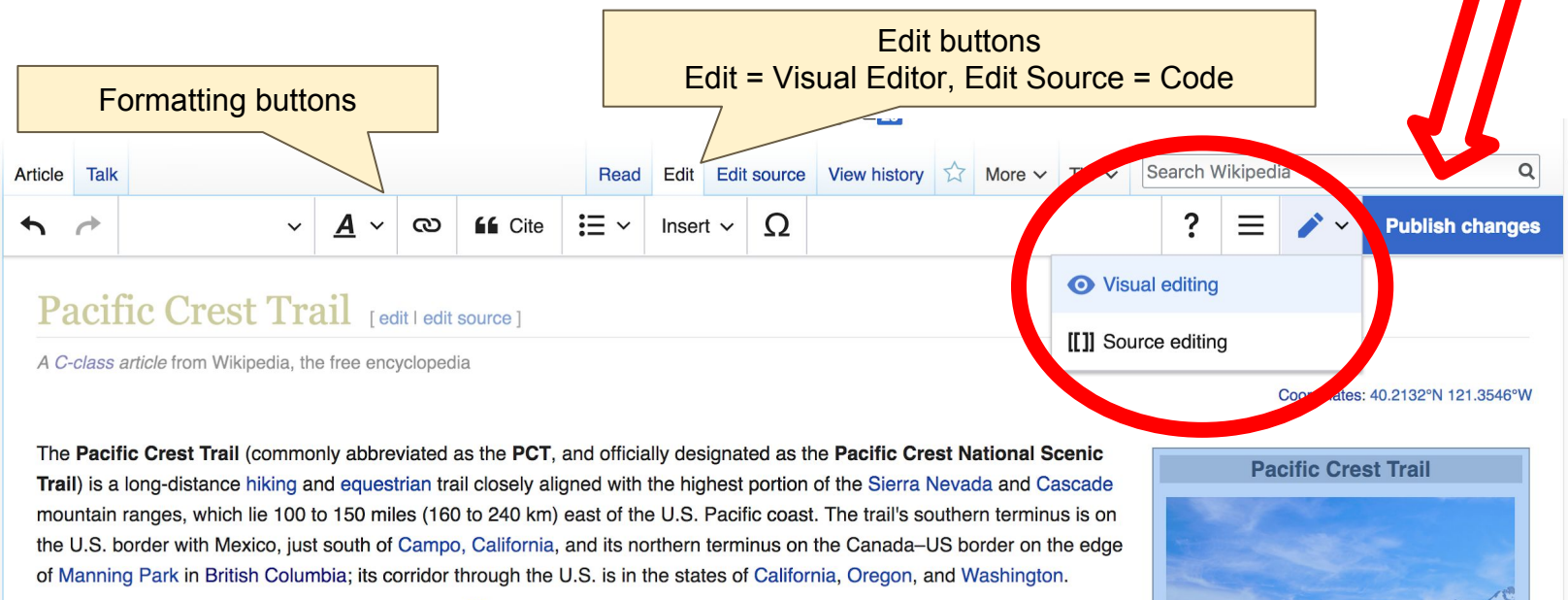

# **Cite your sources**

- **1. Place cursor in desired location, select 'Cite'** 
	- **2. Follow prompts**

Paragraph  $A \sim$ ඟ **EL** Cite Insert  $\sim$ 

mountain ranges, which lie 100 to 150 miles (160 to  $40 km$ of the U.S. Pacific coast. The trail's southern tern the U.S. border with Mexico, just south of Campo, California, and its northern terminus on the Canada-US border o of Manning Park in British Columbia; its corridor through the U.S. is in the states of California, Oregon, and Washin

 $\Omega$ 

The Pacific Crest Trail is 2,659 mi (4,279 km) long<sup>[1]</sup> and ranges in elevation from just above sea level at the Orego Washington border to 13.153 feet (4.009 m)<sup>[3]</sup> at Forester Pass in the Sierra Nevada. The route passes through 25 forests and 7 national parks.<sup>[2]</sup> Its midpoint is near Chester, California (near Mt. Lassen), where the Sierra and Cas mountain ranges meet.<sup>[3]</sup>

It was designated a National Scenic Trail in 1968, although it was not officially completed until 1993.<sup>[4]</sup> The PCT wa by Clinton Churchill Clarke in 1932.<sup>[5]</sup> It received official status under the National Trails System Act of 1968.

It is the westernmost and second longest component of the Triple Crown of Hiking and is part of the 6,875-mile Gre Loop.

#### Route

 $\overline{\phantom{a}}$ 

The route is mostly through National Forest and protected wilderness. The trail avoids civilization and covers scenio pristine mountain as terrain with few roads. It passes through the Laguna, Santa Rosa, San Jacinto, San Bernardir Gabriel Liebre, Tehachapi, Sierra Nevada, and Klamath Ranges in California, and the Cascade Range in California **Nashington**<sup>[6]</sup>

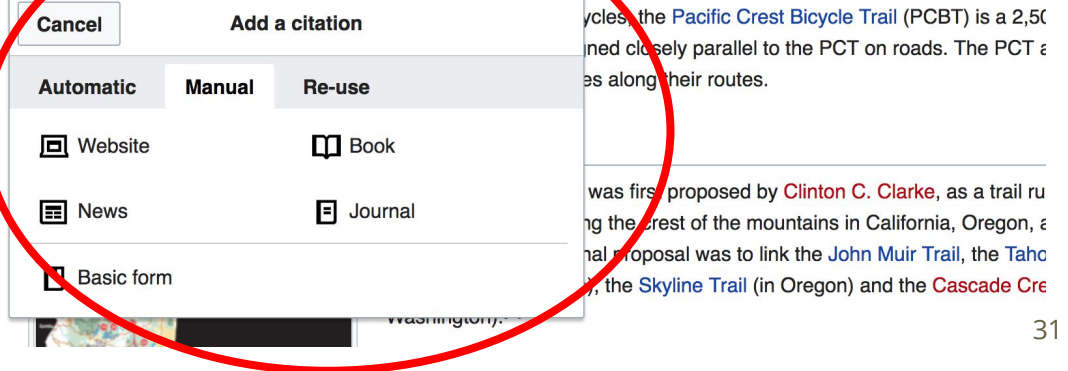

**Create links between articles**

- **1. Select text**
- **2. Select link icon**
- **3. Select article and 'Done'**

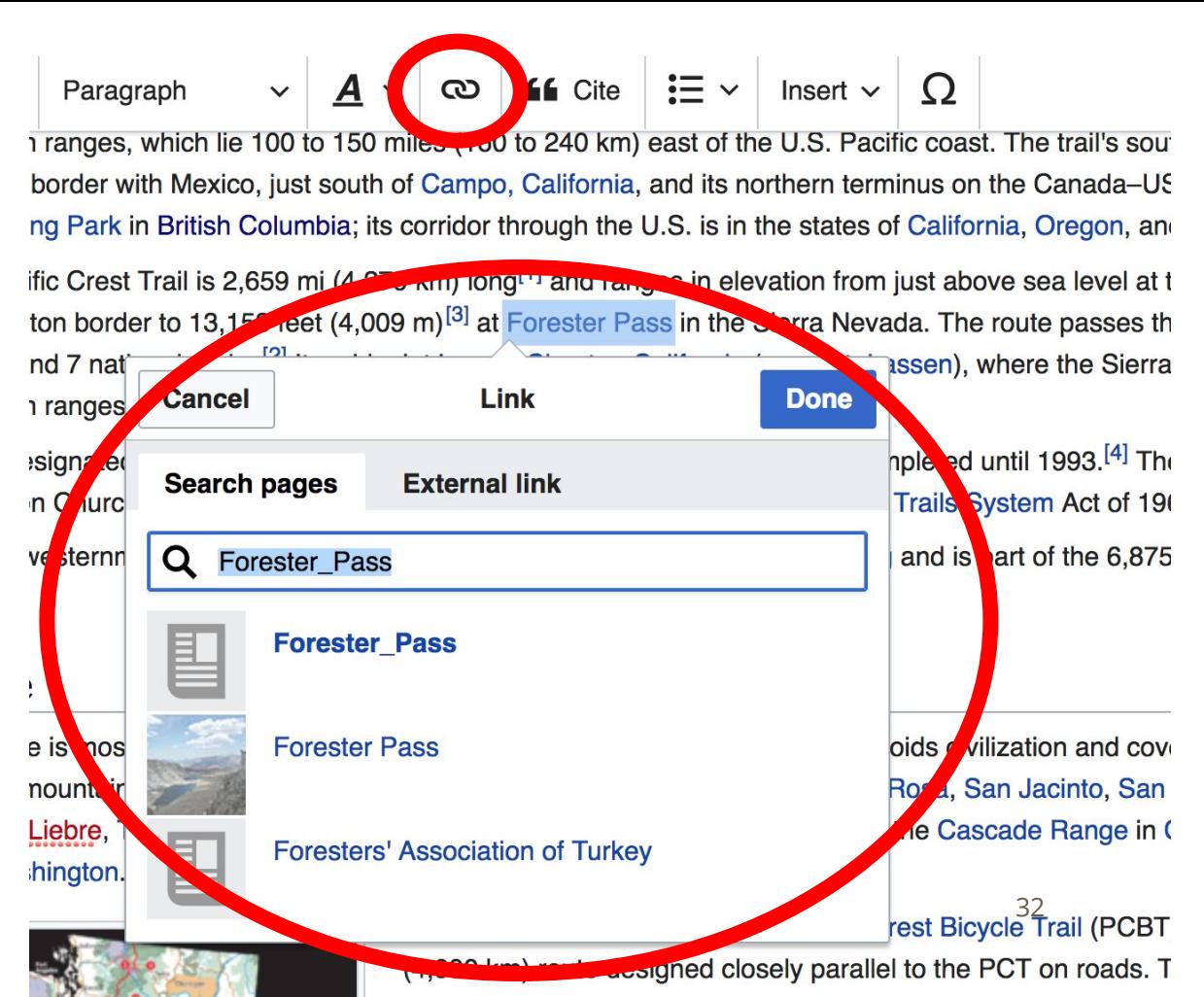

### **Adding Photos with Wikimedia Commons**

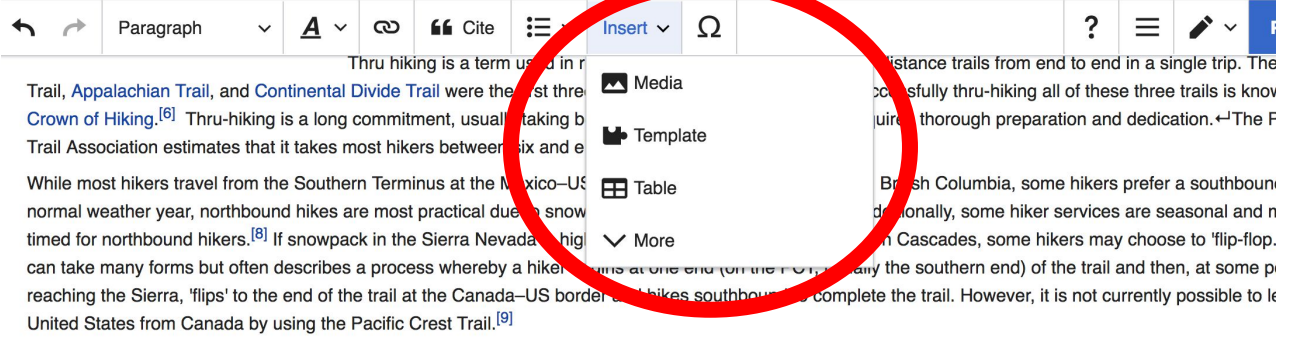

Hikers also have to determine their resupply points. Resupply points are towns or post offices where hikers replenish food and other supplies such as cooking can ship packages to themselves at the U.S. Post Offices along the trail, resupply at general and grocery stores along the trail, or any combination of the two. major logistical step is to create an approximate schedule for completion. Thru hikers have to make sure they complete enough miles every day to reach the of the trail before weather conditions make sections impassable. For northbound thru-hikers, deep snow pack in the Sierra Nevada can prevent an early start. T balance between not getting to the Sierra too soon nor the Northern Cascades too late. Most hikers cover about 20 miles (32 km) per day.<sup>[7]</sup>

In order to reduce their hiking time and thereby increase their chances of completing the trail, many hikers try to substantially reduce their pack weight. Since the Pacific Crest Trail there has been a large movement by hikers to get away from large heavy packs with a lot of gear. There are three general classification Traditional, Lightweight, and Ultralight.<sup>[11][12]</sup> Over the past few years when the number of traditional hikers has dropped considerably.

#### Notable hikers

Before the PCT was planned, Martin Papendick was the first known person to hike across three states of the PCT in 1952.<sup>[13]</sup> After being one of the first to fir Appalachian trail in 1951, Papendick hiked between July 4 and December 1, 1952, from British Columbia to the Mexico-US border over the crests of the mou the Pacific Coast, a feat he reported in a periodical under the title "Pacific Crest Trails".<sup>[14]</sup>

Barry Murray with him

### **1. Place cursor 2. Select: 'Insert' + Media' 3. Enter search term 4. Select photo + 'Use this image'**

# **Don't forget to 'Publish Changes'**

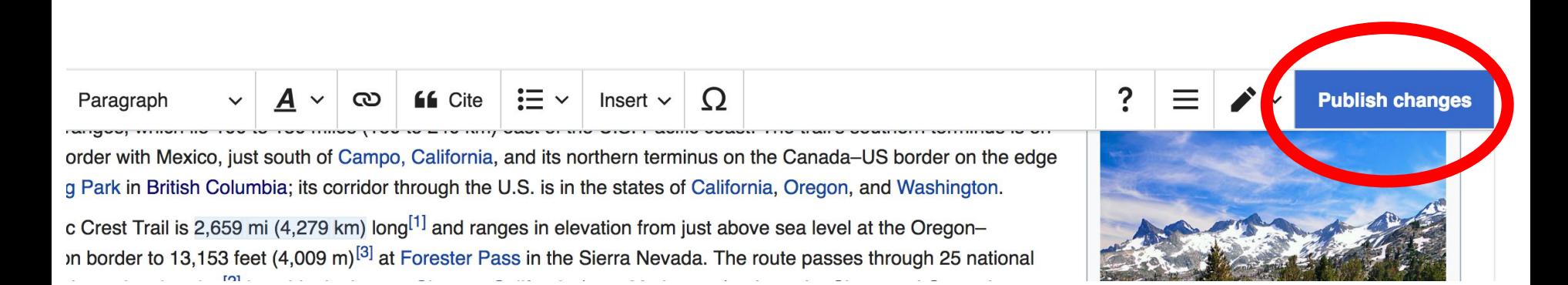

### **Explore linked articles**

- **● Search linked articles for relevant information**
- **● 'Copy and Paste' is acceptable between WP articles as long as content is relevant**
	- **● Also a good way to find new sources**

**Other Ways to Edit...**

## **Adding Categories**

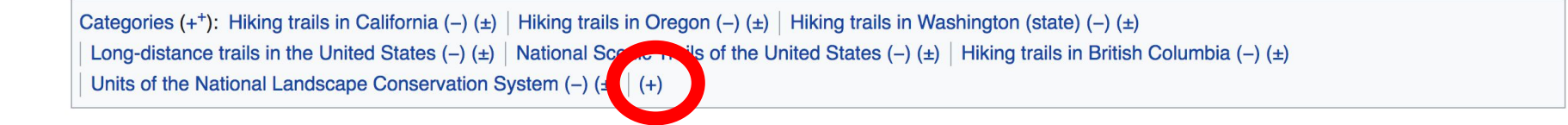

- **1. Select +**
- **2. Type the category name into the field, i.e. Hiking Trails in California. Only existing categories will appear in the list of options. You may create new categories.**
- **3. Select 'Apply Changes'**

### **Redirects**

### **1. Create a new article. Name it the alias. 'John Smith Chesapeake National Historic Trail' 2. Identify target article Captain John Smith Chesapeake National Historic Trail 3. To Redirect, select icon w/ three lines. 4. Select Page settings.**

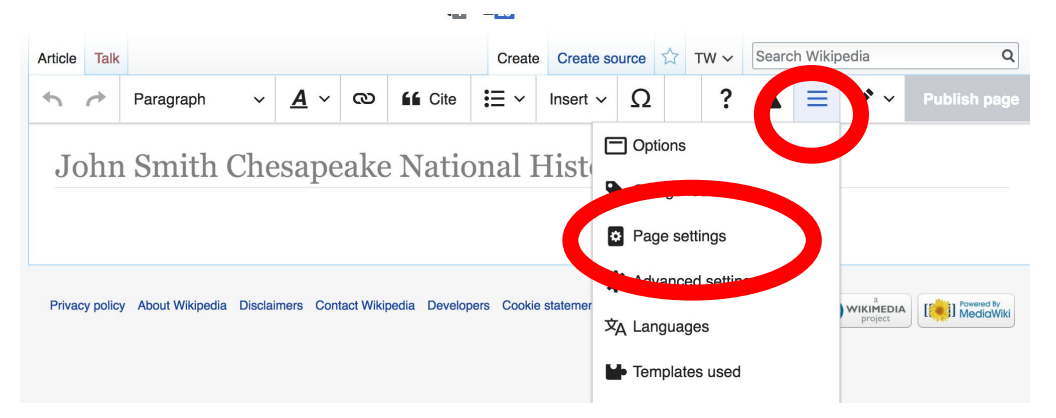

### **Redirects cont.**

**4. Select 'Redirect page to'**

### **5. Enter name of the target article (Ex. Chloethiel Woodard Smith) 3. Select Apply changes 4. Select 'Apply changes**

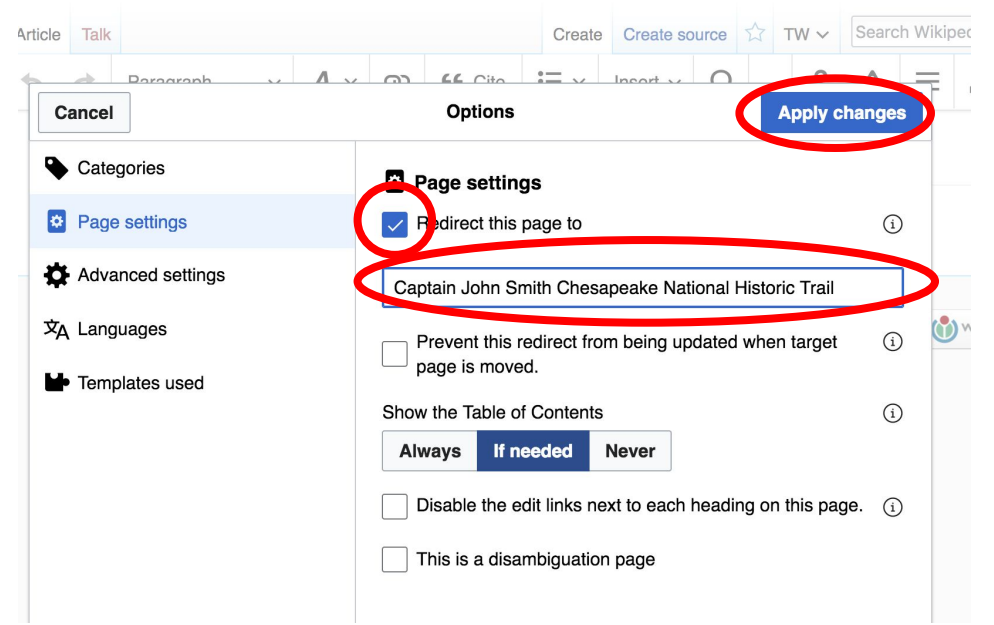

## **Let's edit!**